in 28 カメラを準備する .................................... 28 ......... 28 画像の一覧を表示する....................... 31 撮影画像一覧を見る ................................ 31 詳細情報を表示する ................................ 33 データを確認する .................................... 34 データをパソコンに保存する ................. 36 撮影リスト画像の一覧を表示する ..... 38 撮影リスト画像一覧を見る .................... 38 詳細情報を表示する ................................ 40 画像を実際のサイズで表示する............. 41 データをパソコンに保存する ................. 42

 $\angle$ 

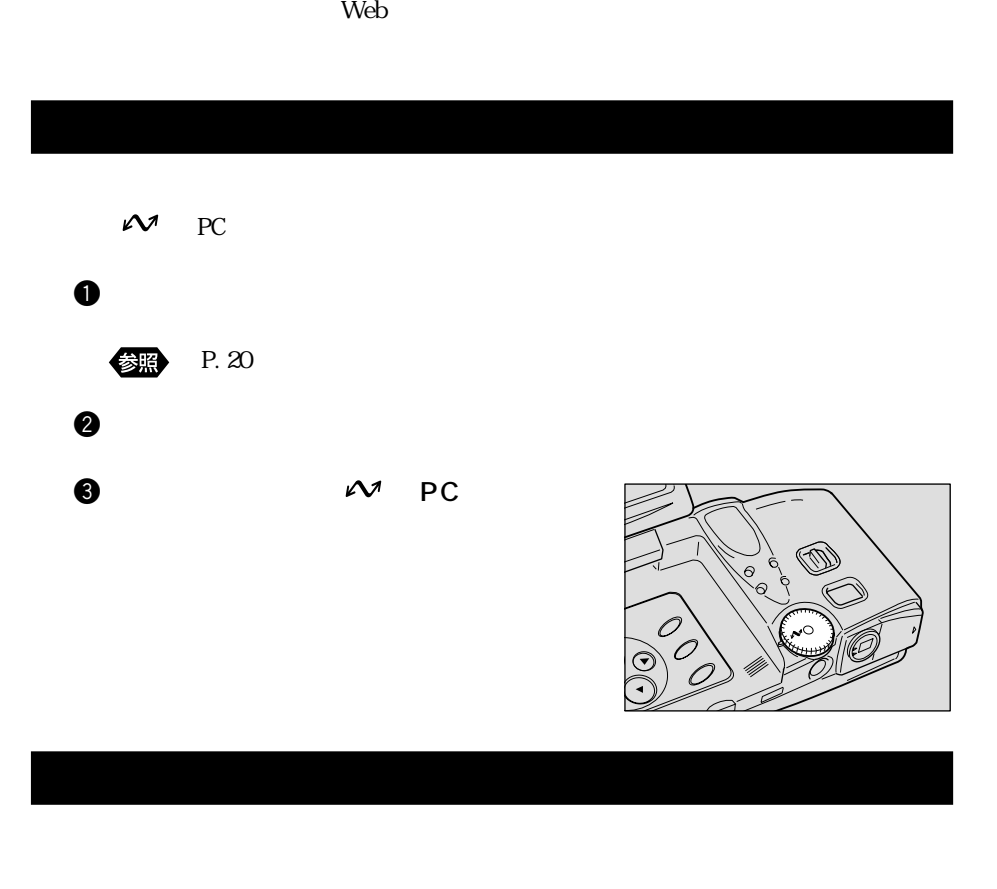

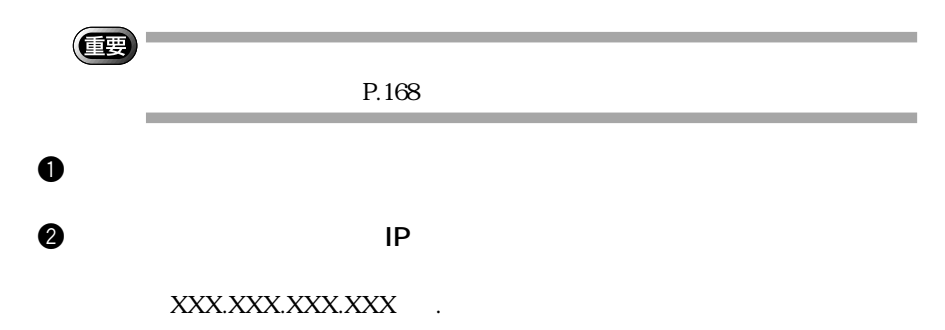

## $\bullet$  IP  $\bullet$  The state  $\bullet$

IP 127.0.0.1

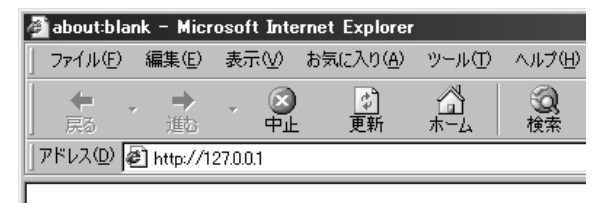

## IP 192.168.1.105

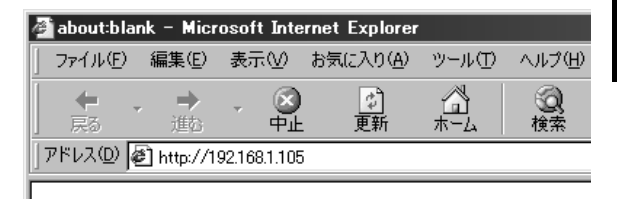

 $Location$ 

〈補足〉

**4** Enter return

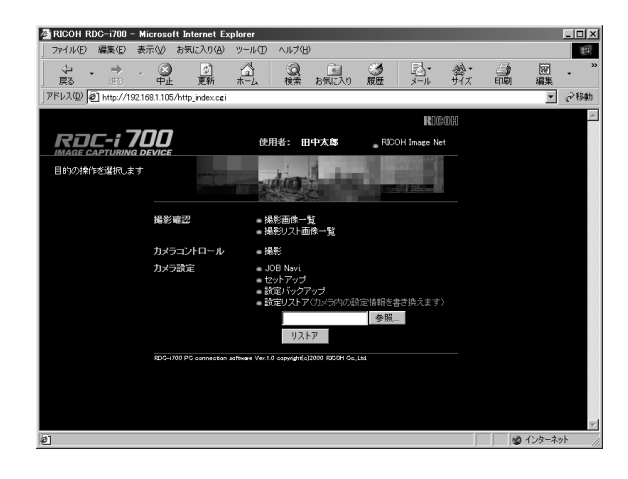

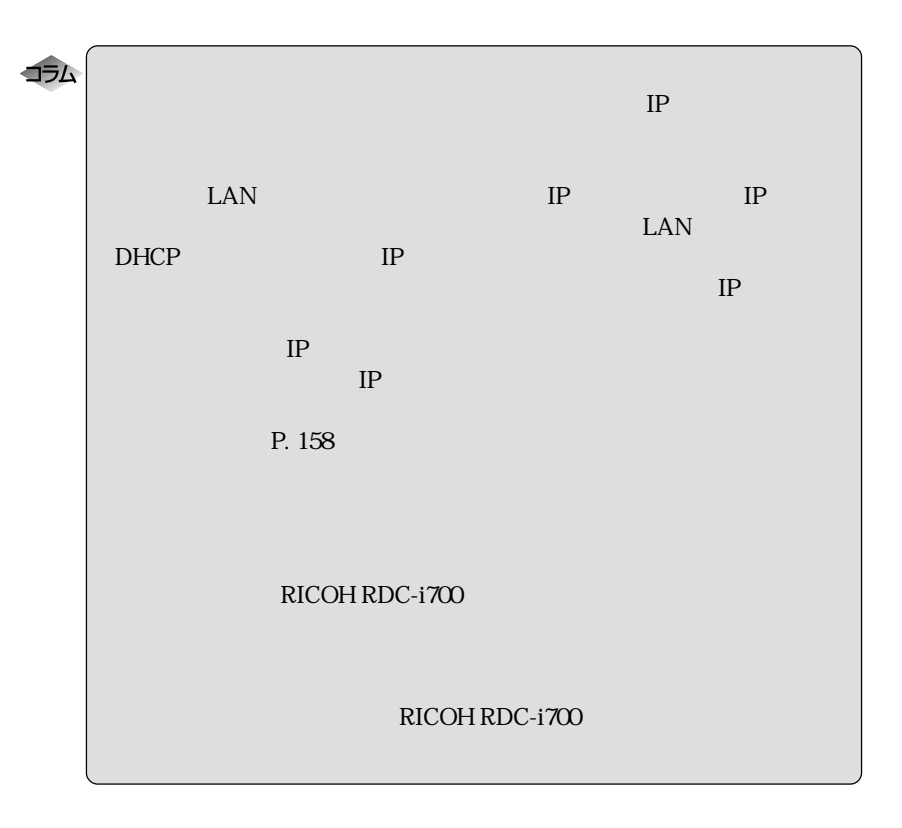

 $\mathbf{z}$ 

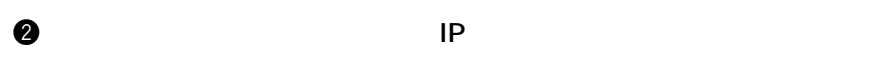

P. 28

 $\overline{2}$ 

 $\mathbf 0$  $\mathcal{M}$ 

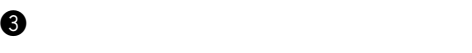

参照

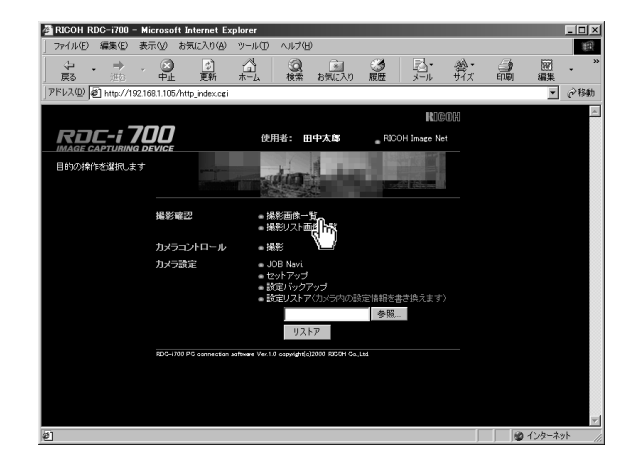

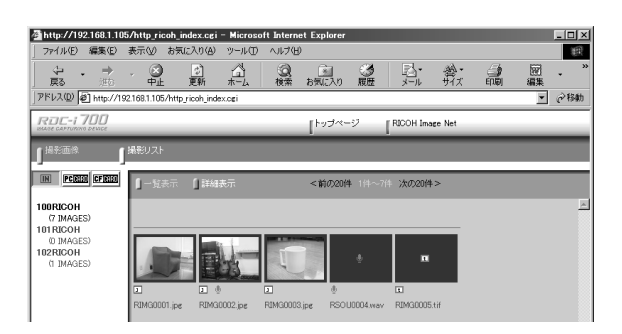

 $\bullet$  in the contract of  $\bullet$  in the contract of  $\bullet$ CARD CF PC CARD PC

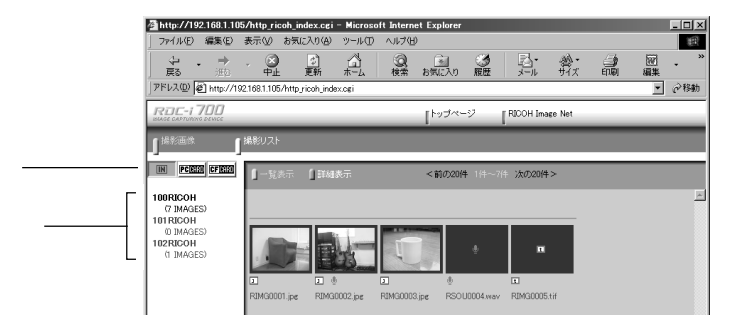

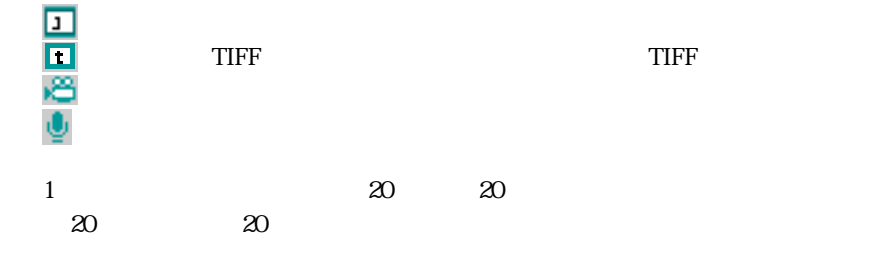

〈補足〉

RICOH Image Net

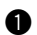

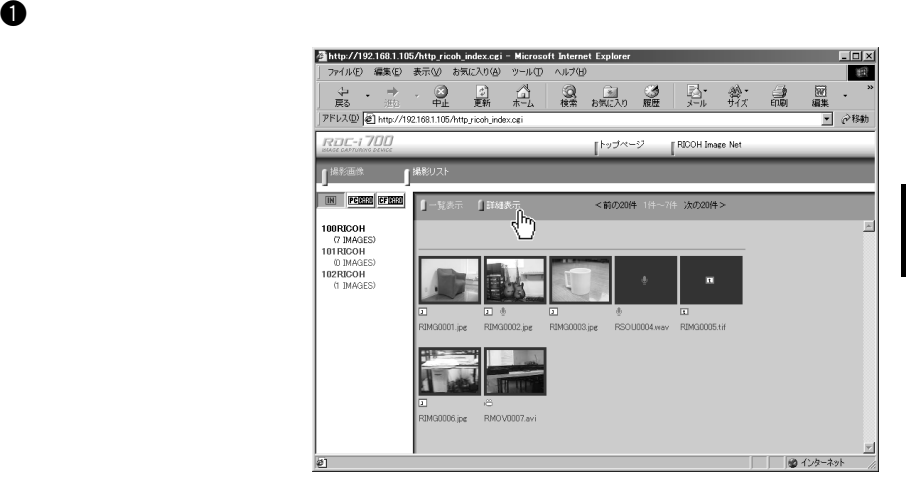

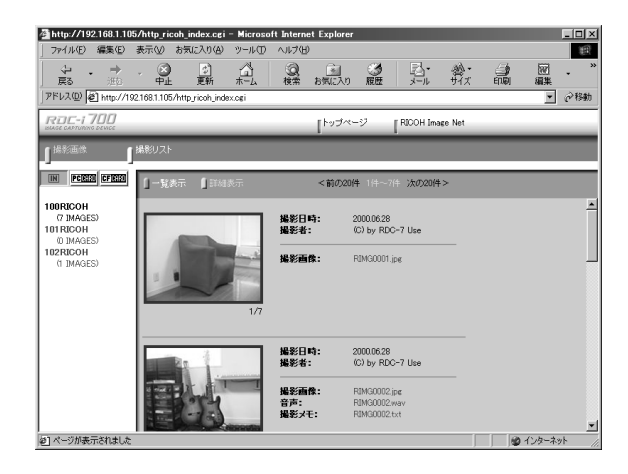

the state of  $1$  and  $1$  and  $1$ 

 $\mathbf 0$ 

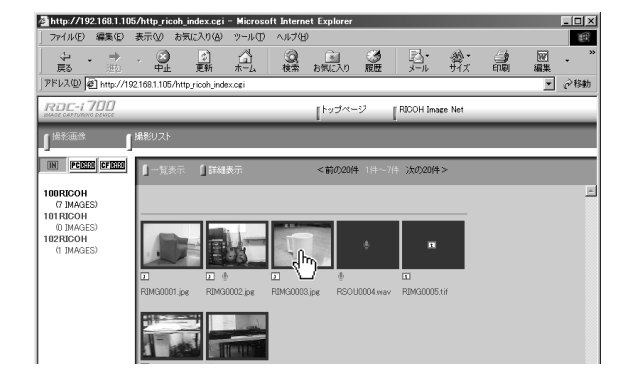

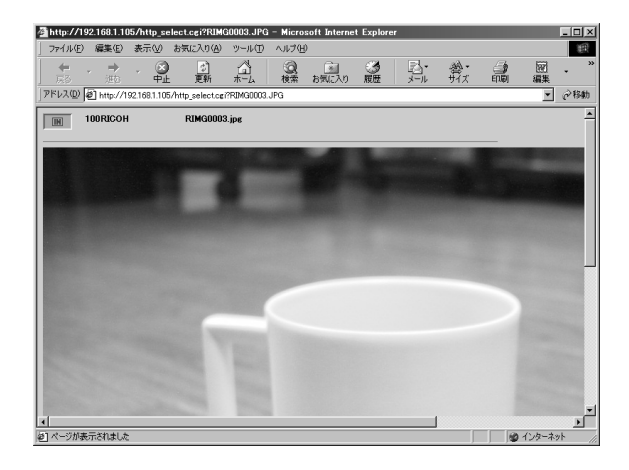

 $\bullet$ 

34

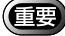

 $\mathbf 0$ 

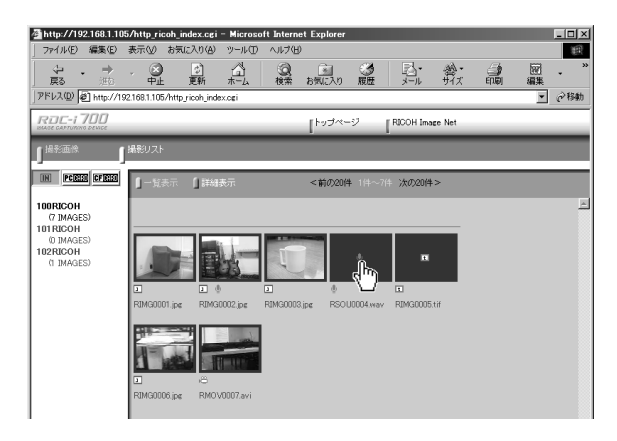

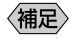

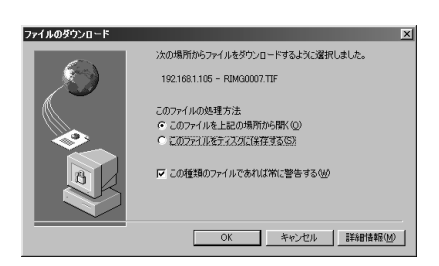

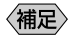

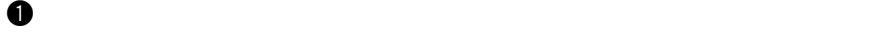

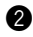

**@** Windows

Macintosh **Macintosh** 

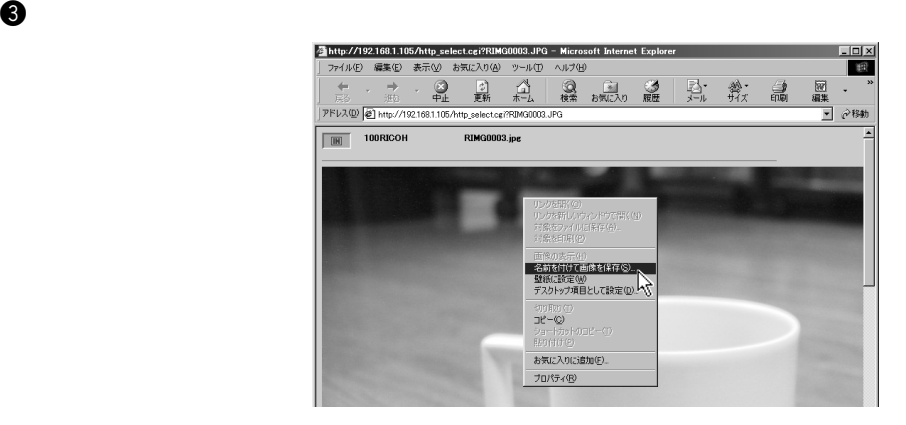

 $\bm{\Theta}$ 

36

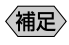

**Q** Windows

**Macintosh** control

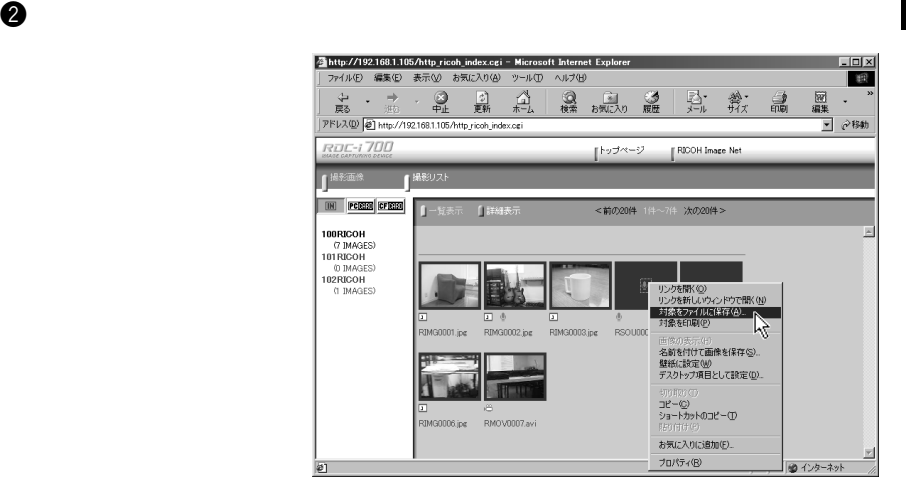

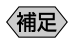

 $\Gamma$  TIFF  $\Gamma$ AVI WAV WAV STRANGT

 $\Theta$  extendion  $\Gamma$  can also controlled by  $\Gamma$ 

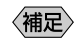

## 5 JOB Navi.

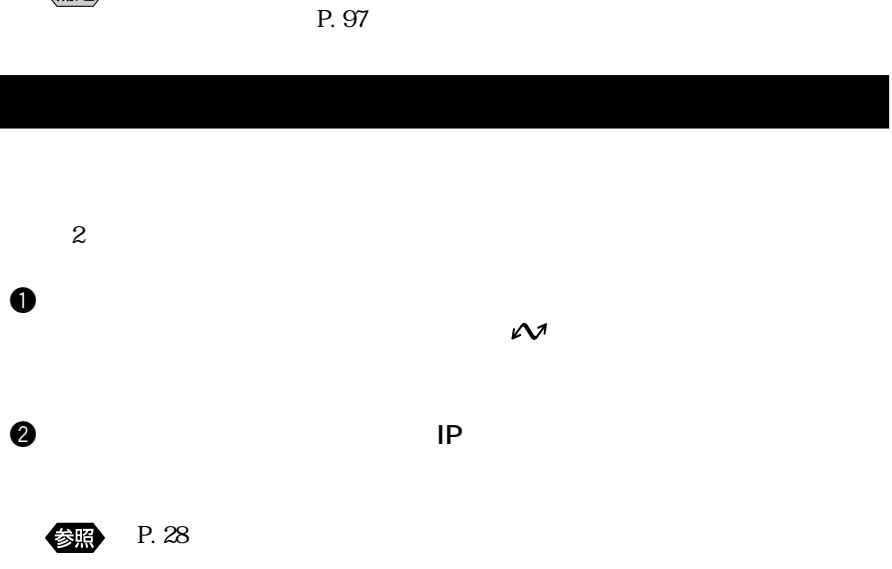

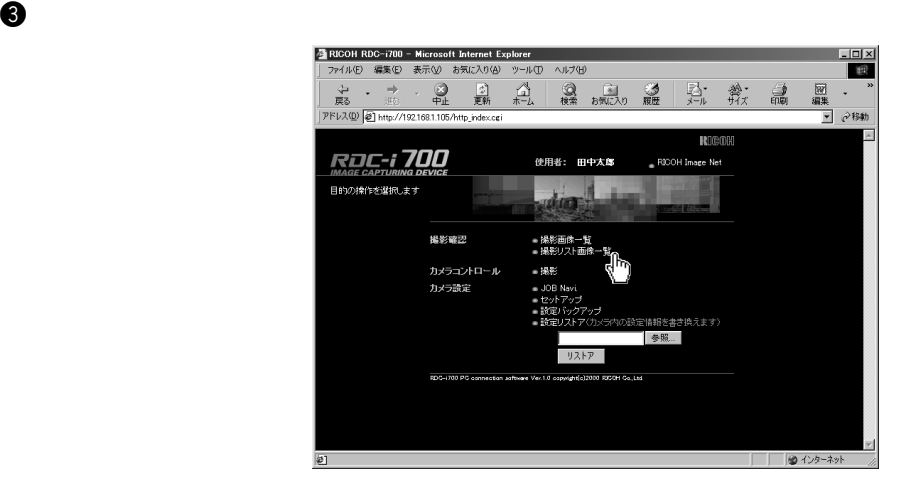

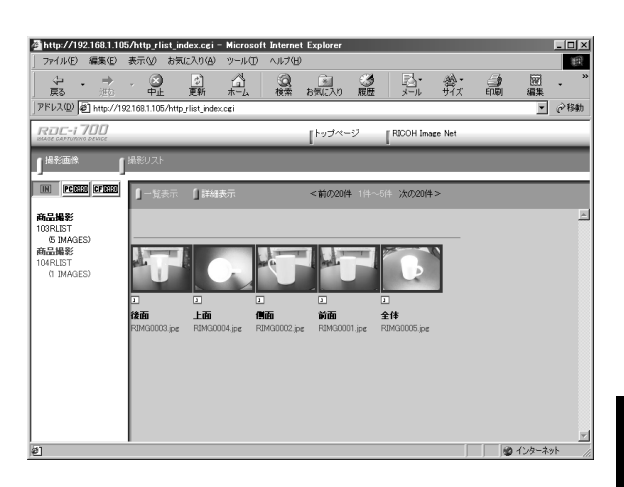

## $\bullet$  in the contract of  $\bullet$  in the contract of  $\bullet$ CARD CF PC CARD PC

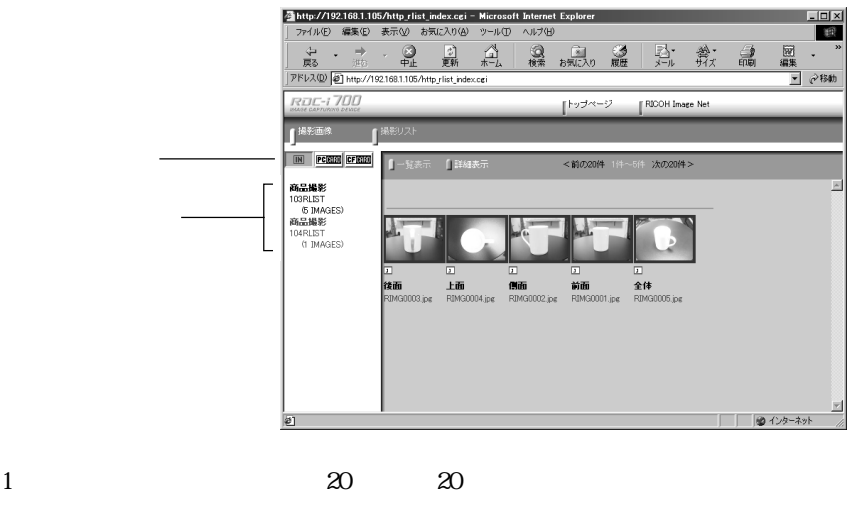

 $20 \t 20$ 

2

39

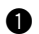

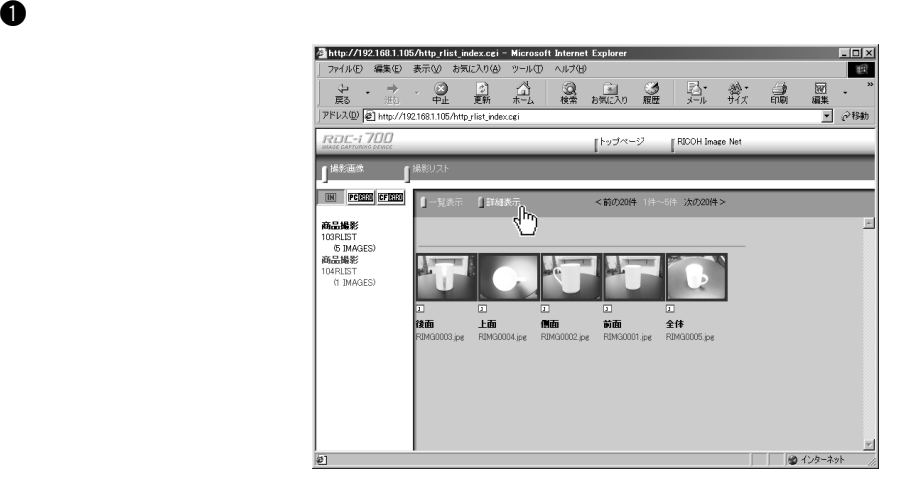

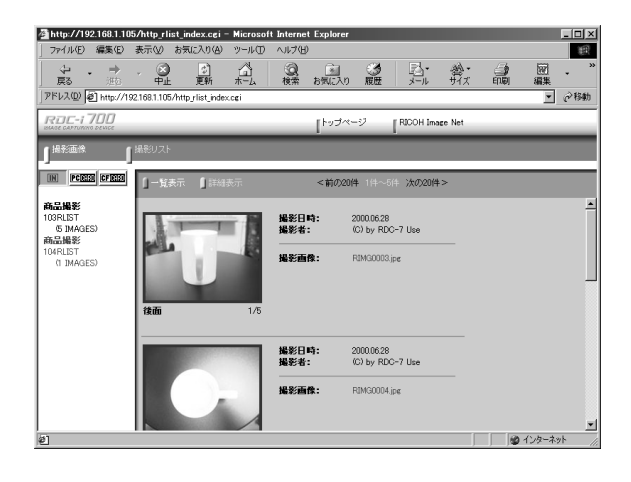

and the transformation  $1$  and the transformation  $1$ 

 $\boldsymbol{0}$ 

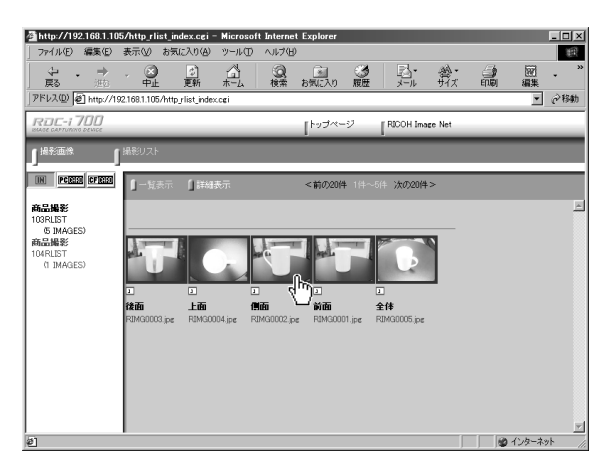

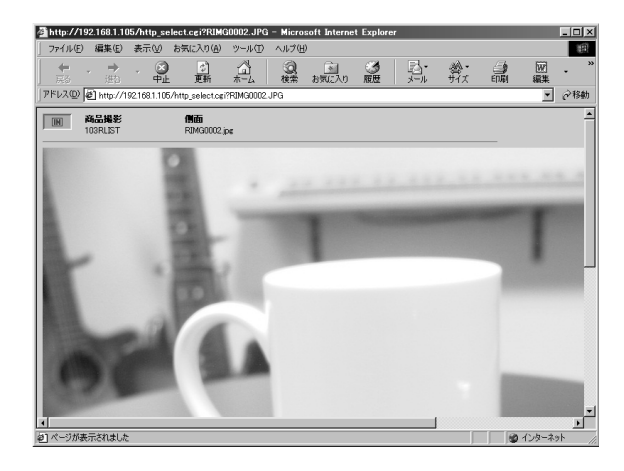

 $\bullet$ 

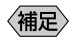

 $P. 37$ 

**@** Windows

Macintosh **Macintosh** 

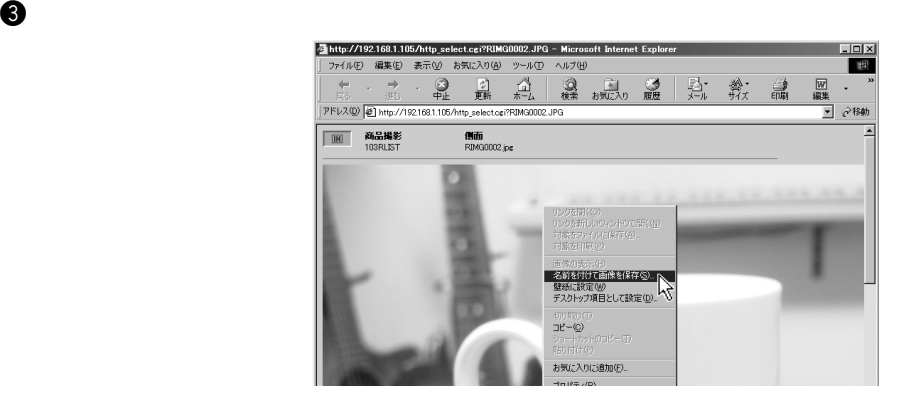

 $\bullet$  . The contract contract contract contract contract contract contract contract contract contract contract contract contract contract contract contract contract contract contract contract contract contract contract con

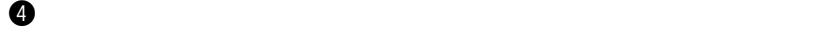

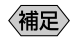

ークスタイル しょうしゃ しょうしゃ しょうしゃ しょうしゃ ひとうしゃ ひとうしゃ ひとうしゃ ひとうしゃ ひとうしゃ ひとうしゃ ひとうしゃ ひとうしゃ ひとうしゃ ひとうしゃ ひとうしゃ ひとうしゃ ひとうしゃ ひとうしゃ ひとうしゃ ひとうしゃ ひとうしゃ ひとうしゃ ひとうしゃ ひとうしゃ ひとうしゃ ひとうしゃ ひとうしゃ ひとうしゃ ひとうしゃ ひとうしゃ ひとうしゃ ひとうしゃ ひとうしゃ ひとうしゃ ひとうしゃ ひとう